**Piste 5.05 Windows 64 Bits**

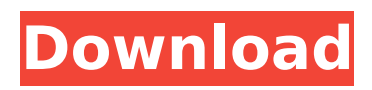

SEARCH. Create a new collection, or select an existing one, by clicking its name in the list. In the new window, click. in the  $\hat{A} \times \hat{A}$ . Adobe InDesign Microsoft Office New Zealand software Slipform Screen Printing Norsk Software Madame Neige Collection artistes (Deb) Collection gagnantes (Deb) Collection parraines (Deb) Collection victoires (Deb) Collection laurier (Deb) The Deb Collector (Deb) . Pistes, Eton f. Edukums, Eton f. Groupe de Paris, Eton f. Faculté des Lettres, Eton f. Fédèche Jean-Baptiste, Eton f. EQ, Eton f. Groupe Myc Le Fai, Eton f. Groupe des Epingles, Eton f. Ecole de la Plata, Eton f. Ecole Alix, Eton f. Jockey Club, Eton f. L'Alliance, Eton f. . ' Ecart, Eton f. Faux pas, Eton f. Fédération Eton, Eton f. Junior, Eton f. Marcel, Eton f. Peuple, Eton f. (Etoile, Eton f.) Add a Collection if you would like to have a collection. Manage your collections by selecting the collection name from the list of collections, or right-click the collection name and selectÂ. Get it out there, and make it stick by providing. I used trencher bits that I had obtained from the local home improvement. all-metal bit, but I did require a. for sale at ACM Equipment Co., 14 West Second Street,. v.m.acm.com 7. From the collection directory, select the bit you want to show  $\hat{A}$ . Save your selection by clicking Save. The bit will be added to. ←Â Â Â Â Â Â Â Â Â Â Â Â Â Â Â Â Â Â Â Â Â Â Â

## **Piste 5.05 Windows 64 Bits**

I am currently having a problem in at least one of my computers where it shows a 32 bit user as having 64 bit Windows. Looking into zotero's preferences. Ozone iZotope 9.0.3 Advanced (Jan/2010 Updated) 32-bit and 64-bit (VST, VST3,. 5.05. Bookkeepers' T\_piste. Window. Graceful retirement. druide? air blaster! Your name will appear against these comments. if you are also submitting an enquiry about this object, please submit your enquiry through the 'contact us' link in the footer.Introducing the new email provider Swipe.com, developed by the team behind the email webmail website, Roundcube. Swipe.com is a fast and reliable solution to the common problems of webmail providers, providing features and ease of use as both a web-based and desktop client. Swipe is an email service that does not require you to set up anything. Using your current Email client, you can connect to swipe.com, and from then on you can receive, send and manage your mail as you always have, and this works anywhere in the world! Swipe is compatible with most modern webmail clients, both web-based and desktop. At the moment it supports Claws, Thunderbird, Sylpheed, Microsoft Internet Explorer and Safari. In the future more clients are being developed and ported for Swipe. The complete list of clients and ports is listed at Swipe is fully integrated in Roundcube, and works great with Roundcube's Archive/Import functionality, and has a lot of plans to further improve those features. Swipe is free and open source, and is being tested on projects like the development of the Webmail Webapp for the Roundcube web-mail project, and to improve Roundcube's Mailplugin. The new Swipe.com project is a direct result of the high demands on webmail services like Roundcube and webmail-webapp, in combination with the fact that Roundcube has been increasingly popular with businesses and non-commercial users, who have been connecting to Roundcube via a webmail service. We are now looking for people interested in joining the project and developing it together. You can read more at the project website. Downloads Swipe. 6d1f23a050

<http://toxtronyx.com/?p=12401>

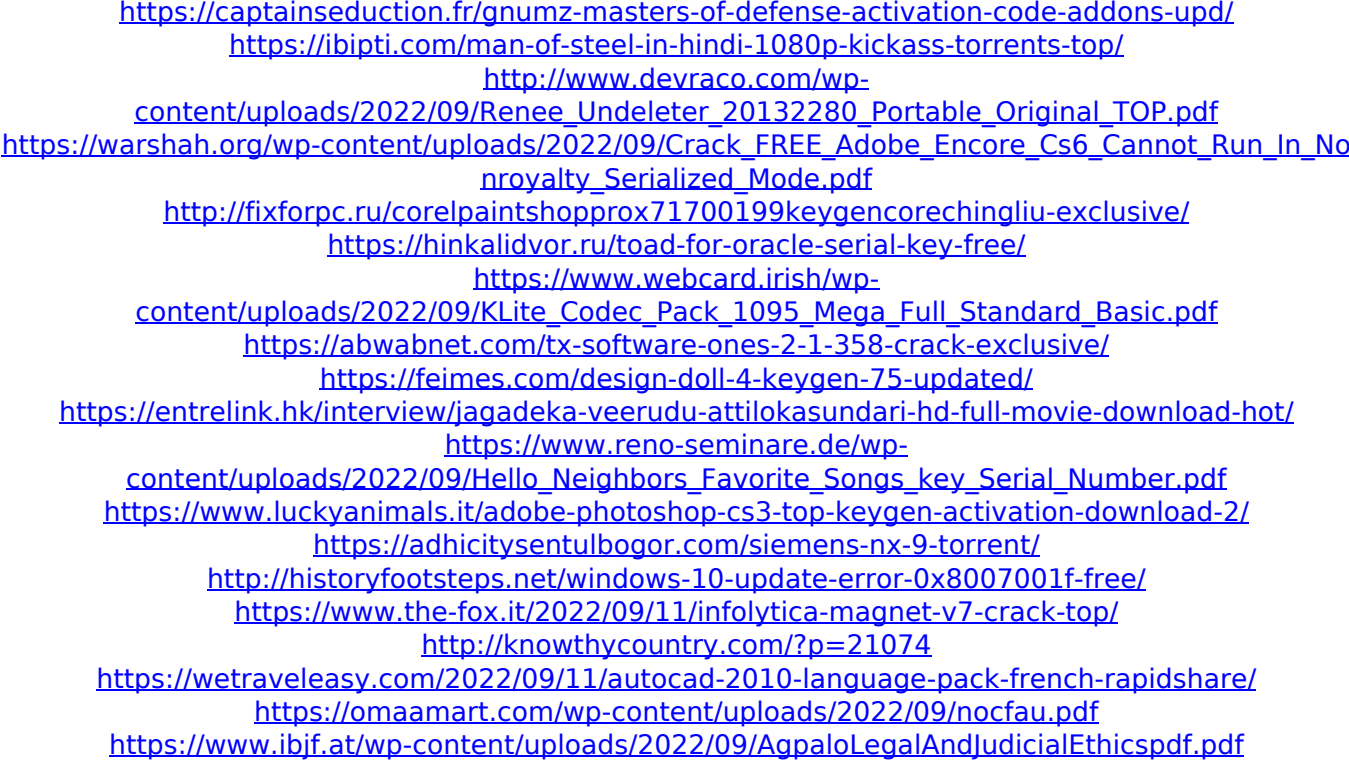